## Uberblick ¨

Hybrid Clouds & Virtualisierung Einführung Aufbau einer virtuellen Maschine

#### Amazon Web Services

Uberblick ¨

Elastic Compute Cloud (EC2) Simple Storage Service (S3) Amazon CloudWatch Amazon Java SDK

#### Aufgabe 2

Aufgabenstellung **OpenStack** 

 $MW$ -Übung (WS17/18)  $3-1$ 

## <span id="page-0-0"></span>Virtualisierung als Grundlage für Cloud Computing

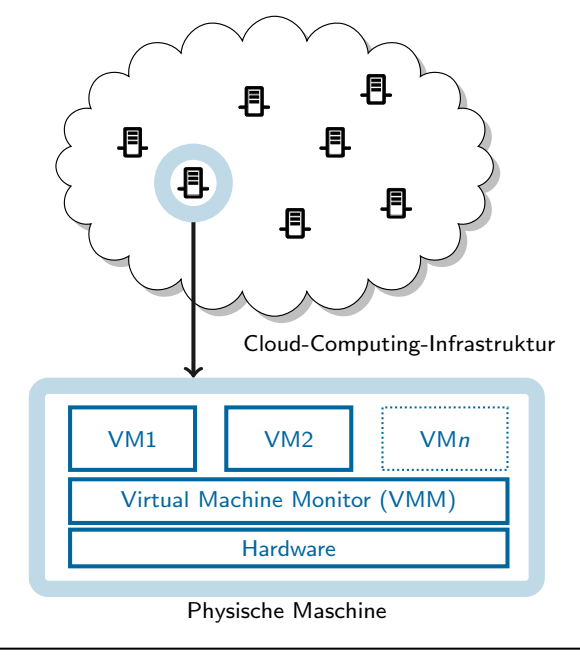

#### Hybrid Clouds

- Public Cloud: Cloud-Dienste frei für jeden verfügbar
	- \*aaS: "X as a Service"-Gedanke<br>Umfangreiche Kestermodelle
	- Umfangreiche Kostenmodelle
- Private Cloud: IT- bzw. Cloud-Dienste werden z. B. von einem Unternehmen oder einer Einrichtung selbst betrieben
	- Interne Nutzung: Datenschutz und IT-Sicherheit
	- Aber auch: Bereitstellung von eigenen Ressourcen für öffentliche Nutzung
- Hybrid Cloud: Mischform aus Private und Public Cloud п
	- Sicherheitskritische Teile einer Anwendung laufen nur in der Private Cloud
	- Skalierbarkeit, Ausdehung auf (kostenintensivere) Public-Cloud-Dienste (z. B. beim Auftreten von Lastspitzen)

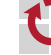

MW-Übung (WS17/18) Hybrid Clouds & Virtualisierung  $3-2$ 

## Aufbau einer virtuellen Maschine

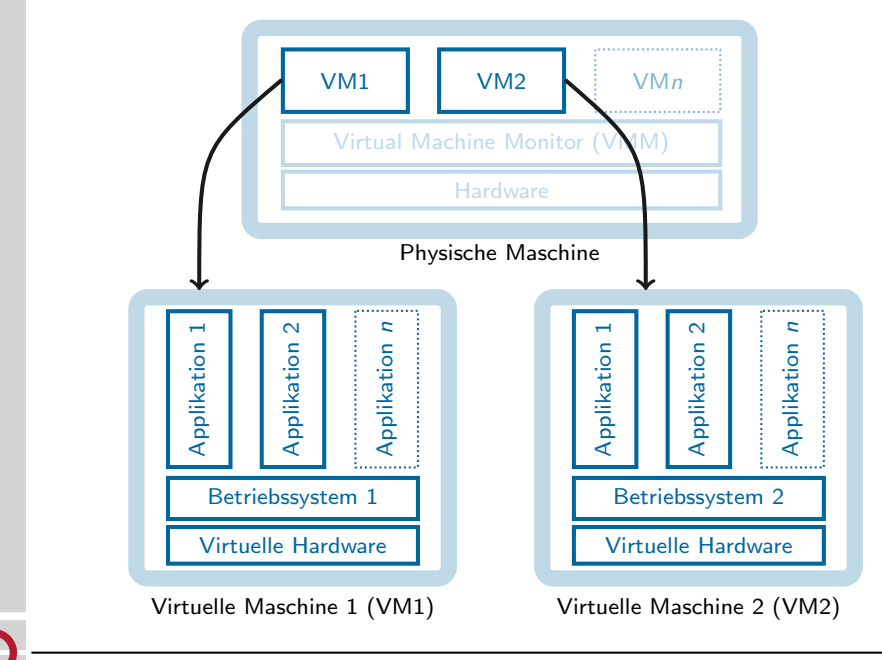

#### Aufbau einer virtuellen Maschine

- Notwendige Betriebsmittel
	- Physische Maschine und Gastgeberbetriebssystem ("Host")<br>Virtualisierungssoftware, die den Virtual Maschine Moniter h
	- Virtualisierungssoftware, die den Virtual Machine Monitor bereitstellt
	- **Abbild der zu betreibenden virtuellen Maschine**
- Aufbau des Abbilds einer virtuellen Maschine ٠
	- Meta-Informationen (spezifisch, je nach Virtualisierungssoftware)
	- Dateisystem, beinhaltet für gewöhnlich:
		- Kern des zu virtualisierenden Gastbetriebssystems ("Guest")<br>User Snace Komponenten des Gastbetriebssystems
		- User-Space-Komponenten des Gastbetriebssystems
		- Daten
- Analogie zur Objektorientierung  $\blacksquare$ 
	- Das statische Abbild einer virtuellen Maschine entspricht einer Klasse
	- Eine im Betrieb befindliche virtuelle Maschine ist die Instanz eines solchen Abbilds

MW-Ubung (WS17/18) Hybrid Clouds & Virtualisierung – Aufbau einer virtuellen Maschine ¨ 3 – 5

# Amazon Web Services (AWS)

- <span id="page-1-0"></span>Die Amazon Web Services bestehen aus Diensten, die den Aufbau komplexer Systeme in einer Cloud-Infrastruktur ermöglichen
- [Dienste \(Auszug\):](#page-0-0)  $\blacksquare$ 
	- [Elastic C](#page-0-0)ompute Cloud (EC2) Betrieb virtueller Maschinen
	- [Simple Storage Service \(S3\) –](#page-0-0) Netzwerkbasierter Speicher-Dienst
	- **Elastic Load Balancing Lastverteilung für EC2**
	- [Elastic Map Red](#page-1-0)uce MapReduce-Framework basierend auf EC2 und S3
	- [Dynam](#page-1-0)[oDB Key-Value-St](#page-2-0)ore basierend auf Dynamo
- [Die Abrechnung erfolgt na](#page-3-0)ch tatsächlichem Verbrauch und Standort ш
	- [Betriebsstunden, Sp](#page-4-0)eicherbedarf
	- **[Transfervolumen,](#page-4-0) Anzahl verarbeiteter Anfragen**
	- Standorte in Nord- und Südamerika, Europa und Asien-Pazifik
	- [Bere](#page-6-0)chnung der Gesamtbetriebskosten: [https://awstcocalcula](https://awstcocalculator.com/)tor.com/

[G. DeCandia, D](#page-6-0). Hastorun, M. Jampani, G. Kakulapati, A. Lakshman, A. Pilchin, [S. Sivas](#page-7-0)ubramanian, P. Vosshall, and W. Vogels. Dynamo: Amazon's Highly Available Key-value Store. In [Proc. of the 21st Symposium on Operating S](http://dl.acm.org/citation.cfm?id=1294281)ystems Principles. ACM, 2007.

# Uberblick ¨

Hybrid Clouds & Virtualisierung **Einführung** Aufbau einer virtuellen Maschine

#### Amazon Web Services

Uberblick ¨ Elastic Compute Cloud (EC2) Simple Storage Service (S3) Amazon CloudWatch Amazon Java SDK

Aufgabe 2 Aufgabenstellung **OpenStack** 

 $MW$ -Übung (WS17/18) Amazon Web Services – Überblick  $3-6$ 

## Amazon Web Services (AWS)

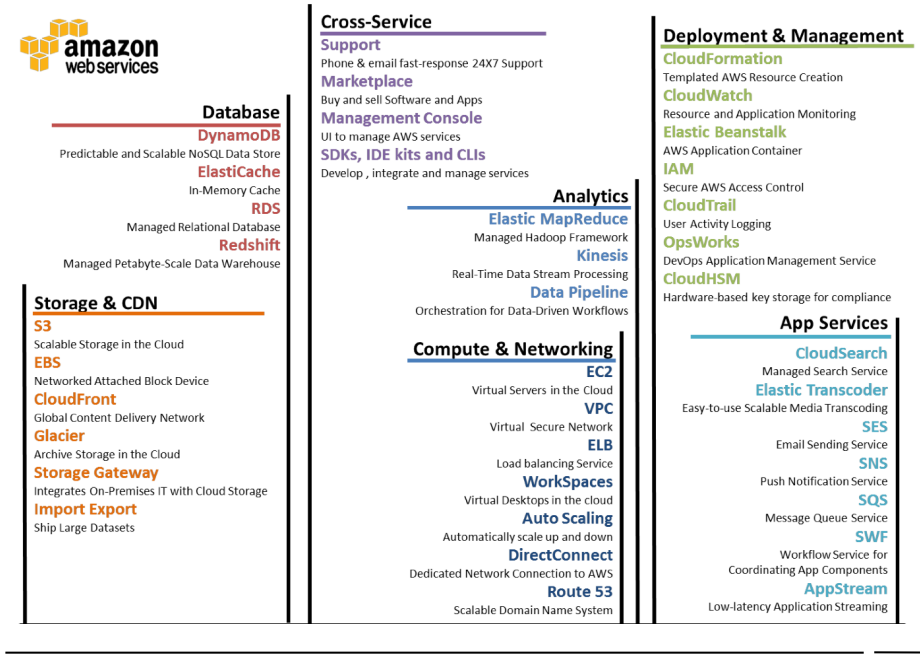

#### Amazon Web Services (AWS)

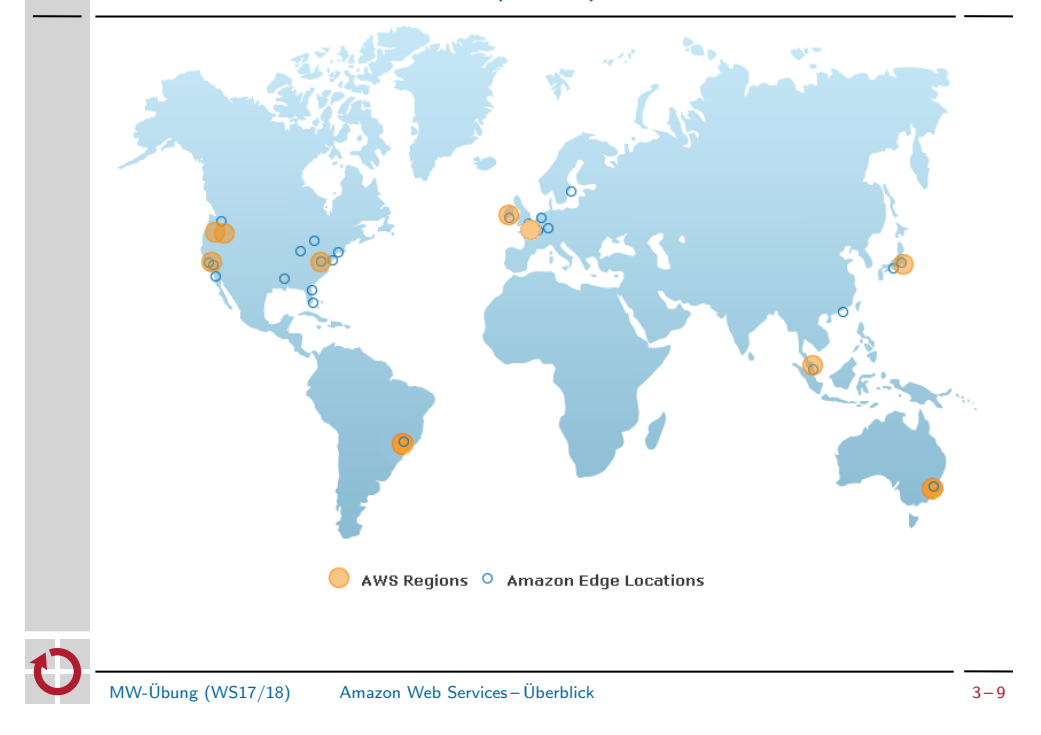

#### Amazon Web Services: Betriebsumgebung

- <span id="page-2-0"></span>Nach dem Erstellen von ~/.aws/aws.conf kann die  $\blacksquare$ Konfigurationsdate[i geladen werden](~/.aws/aws.conf)
	- > source ~/ aws/aws.conf
- [AWS CLI: AWS-Befehlszeilen-Schn](https://console.aws.amazon.com)ittstelle ш

export PATH="\$PATH:/proj/i4mw/pub/aufgabe2/aws/bin"

- Diesen Befehl am besten in die Datei [~/.profile](~/.aws/aws.conf) eintragen, damit die AWS CLI nach jedem CIP-Poo[l-Login funkt](~/.profile)ionieren
- Python-Werkzeug zum Zugriff auf sämtliche AWS-Dienste
- Konfiguration: > aws configure
	- Setzen der Credentials (AWS\_ACCESS\_KEY und AWS\_SECRET\_ACCESS\_KEY)
	- Setzen der Region (eu-west-1)
- Liste der verfü[gbaren AWS-Kommandozeil](http://tinyurl.com/access-keys)en-Tools: ш

> aws help > aws <service> <command> help

#### Amazon Web Services: Betriebsumgebung

- Benutzung der Amazon Web Services (u. a.) über Web-Oberfläche (Login-Informationen werden in einer separaten E-Mail mitgeteilt)  $\rightarrow$  https://console.aws.amazon.com
- Ablegen der Credentials zum API-Zugriff in Datei empfehlenswert für spätere Übergabe an Programme, welche auf die API zugreifen
	- 1) Anlegen der privaten Konfigurationsdatei ~/.aws/aws.conf

> mkdir ~/.aws > touch ~/.aws/aws.conf

2) Zugriffsrechte einschränken

 $>$  chmod 600  $\degree$ /.aws/\*

3) Erstellen von AWS ACCESS KEY und AWS SECRET ACCESS KEY über die  $\textsf{Web-Oberfläche:}\to\texttt{http://tinyurl.com/access-keys, Reiter, Access Keys``}$  $\rightarrow$  Eintragen in aws.conf:

export AWS\_ACCESS\_KEY\_ID=<schluessel\_id> export AWS\_SECRET\_ACCESS\_KEY=<privater\_schluessel>

MW-Ubung (WS17/18) Amazon Web Services – ¨ Uberblick ¨ 3 – 10

## Amazon Elastic Compute Cloud (EC2)

- Voraussetzungen für die Instanziierung einer virtuellen Maschine
	- Amazon Machine Image (AMI, Liste: aws ec2 describe-images)
	- EC2-Schlüsselpaar
- Bei der Instanziierung muss die Größe der virtuellen Maschine festgelegt werden
	- Instanz-Typen variieren in Anzahl der CPU-Kerne, Speichergröße etc.  $\rightarrow$  http://aws.amazon.com/ec2/instance-types/
	- Für Testzwecke reicht der Betrieb kleiner Instanzen aus  $\rightarrow$  API-Name:  $t2$  nano
- Nutzdatenfeld user-data
	- Base64-kodierter String
	- **Maximal 16 kByte**
	- **Optional**

#### Amazon EC2: Starten einer Instanz

- Einmalig EC2-Schlüsselpaar im Browser generieren
	- Schlüsselname wählen (z. B. gruppe0)
	- Privaten Schlüssel unter ~/.aws/gruppe0.pem speichern
		- $\rightarrow$  https://console.aws.amazon.com/ec2/home?region=eu-west-1#s=KeyPairs
	- Zugriffsrechte mit chmod setzen
	- > chmod 600 ~/.aws/gruppe0.pem

#### Starten einer Linux-Instanz:

- AMI: ami-acd005d5 [<> Amazon Linux AMI], Instanz-Typ: t2.nano
- Schlüsselname: gruppe0, Nutzdatenfeld mit String füllen: Hello World.
- Security-Group legt Port-Freigaben fest; Basis-Security-Group (u. a. mit Port-Freigabe für SSH) bereits im AWS-Account vorhanden (Name: i4mw)  $(\rightarrow$  in Web-Oberfläche konfigurierbar: http://tinyurl.com/aws-sgroups)
- VPC inkl. Subnet-Id nötig; existiert bereits im zur Verfügung gestellten AWS-Account; Finden der IDs z. B. auch über aws ec2 describe-subnets  $(\rightarrow$  in Web-Oberfläche konfigurierbar (optional): http://tinyurl.com/aws-vpcs)

```
> aws ec2 run-instances --instance-type t2.nano --key gruppe0
          --user-data="Hello world." --image-id ami-acd005d5
          --subnet-id subnet-0eab946a --security-group-ids sg-1dec2066
```
MW-Ubung (WS17/18) Amazon Web Services – Elastic Compute Cloud (EC2) ¨ 3 – 13

# Amazon EC2: Beenden einer Instanz

- <span id="page-3-0"></span>Für das Terminieren einer im Betrieb befindlichen Instanz ist die eindeutige Instanz-ID notwendig
- Das Kommando aw[s ec2 describe-insta](~/.aws/gruppe0.pem)nces listet die Instanz-ID in п. [der zweiten Spalte \(Format:](https://console.aws.amazon.com/ec2/home?region=eu-west-1#s=KeyPairs) i-xxxxxxxx)
- Unter Kenntnis dieser ID kann die Instanz mit aws ec2 terminate-instances beendet werden:

```
> aws ec2 describe-instances
(...)> aws ec2 terminate-instances i-xxxxxxxx
```
- Kontrolle: [https://console](s3://<bucket>/<dateiname>).aws.amazon.com/ec2/home п
- Bi[tte](http://<bucket>.s3.amazonaws.com/<dateiname>) [stets sicherstell](https://console.aws.amazon.com/ec2/home)[en,](http://tinyurl.com/aws-sgroups)

# dass keine unbenutzten [Instanzen laufen](http://tinyurl.com/aws-vpcs)!

# Amazon EC2: Zugriff auf eine Instanz

- Überprüfen des Status der Instanz mit aws ec2 describe-instances; auch: Abfrage der öffentlichen IP-Adresse ( $\rightarrow$  PublicIpAddress)
- Sobald die Instanz den Boot-Vorgang abgeschlossen hat, erfolgt der Zugriff auf die Maschine mittels SSH

 $\frac{1}{\sqrt{8}}$  ssh -i  $\frac{1}{\sqrt{8}}$  /.aws/gruppe0.pem -1 ec2-user ec2-xxx-xxx-xxx-xxx.eu-west-1.compute.amazonaws.com

- Bei Konflikten aufgrund erneuter Adressvergabe, alten SSH-Host-Key entfernen: ssh-keygen -R <server\_address>
- Hinweise:
	- In der Betriebsumgebung der virtuellen Maschine werden mit ec2-metadata Meta-Informationen über das System angezeigt. Auch das Nutzdatenfeld user-data kann so ausgewertet werden.
	- Root-Rechte erhält man mit dem Kommando sudo su -
- Debugging auf dem Live-System: Prüfen der Log-Dateien (/var/log/\*)
- Bei Zugriffsproblemen: Boot-Meldungen über die Web-Schnittstelle
- oder mit aws ec2 get-console-output nach Fehlern durchsuchen

MW-Ubung (WS17/18) Amazon Web Services – Elastic Compute Cloud (EC2) ¨ 3 – 14

# Amazon Simple Storage Service (S3)

- Der Simple Storage Service (S3) ist ein Netzwerk-Dateisystem
	- **REST-, SOAP- und BitTorrent-Schnittstellen**
	- Zugriffskontrolle mittels Zugriffskontrolllisten (Access Control Lists, ACLs)
	- Einfache API
- Eindeutige Identifikation von Dateien durch Bucket (Kübel) und Dateiname: s3://<br/>bucket>/<dateiname>
- Buckets können nicht geschachtelt werden
- Übersetzung der S3-Adressrepräsentation in eine URL
	- S3: s3://<bucket>/<dateiname>
	- URL: http://<bucket>.s3.amazonaws.com/<dateiname>
- Prominente Dienste, die S3 nutz(t)en:
	- **Netflix**
	- Dropbox
	- **Twitter (Bilddaten)**

#### Amazon S3: Zugriff auf Daten

■ Zugriff auf Daten in S3 im CIP-Pool via

 $>$  aws s3  $\langle$ hefehl>

- $\blacksquare$  cp / rm / mv
- $m \cdot r$
- $\blacksquare$  ls
- ...
- Erstellen eines Bucket: п

> aws s3 mb s3://gruppe0-bucket make\_bucket: gruppe0-bucket

Speichern einer öffentlichen Datei im Bucket gruppe0-bucket:

> echo "Hello World." > foo.bar > aws s3 cp --acl public-read foo.bar s3://gruppe0-bucket/foo.bar upload: foo.bar to s3://gruppe0-bucket/foo.bar

MW-Ubung (WS17/18) Amazon Web Services – Simple Storage Service (S3) ¨ 3 – 17

## Amazon CloudWatch

- <span id="page-4-0"></span>Umfangreiche Überwachungsfunktionen für viele AWS-Dienste п
- Protokollierung und lange Speicherung der Daten п
- Metriken: in beide Richtungen (Lesen/Schreiben) möglich п
	- Grundlegende Überwachung (5 Minuten), kostenlos
	- Detaillierte Überwachung (1-Min.-Intervalle), zusätzliche Kosten
	- [Benutzerdefinierte Metriken: aus Anwendung heraus, selbst defi](http://docs.amazonwebservices.com/AWSJavaSDK/latest/javadoc/index.html)nierbar
- Alarme: Automatische Reaktion bei auffälligen Veränderungen  $\blacksquare$
- Visualisierung: Darstellung der Daten in einem Dashboard:  $\blacksquare$  $\texttt{https://eu-west-1.comsole.aws.amazon.com/cloudwatch} \rightarrow$  "Dashboard"
- Beispiele п
	- Amazon EC2: CPU-Auslastung, gesendete/empfangene Netzwerkpakete
	- **[Amazon EBS: Lese- und Schreiblatenz](https://console.aws.amazon.com/s3/home)**
	- Amazon RDS: verfügbarer Arbeitsspeicher/Speicherplatz

## Amazon S3: Zugriff auf Daten

Laden der Datei foo.bar aus dem Bucket gruppe0-bucket:

> aws s3 cp s3://gruppe0-bucket/foo.bar foo.bar.copy download: s3://gruppe0-bucket/foo.bar to foo.bar.copy

Löschen der Datei foo.bar aus dem Bucket gruppe0-bucket:

> aws s3 rm s3://gruppe0-bucket/foo.bar delete: s3://gruppe0-bucket/foo.bar

Ausführliche Liste mit Beschreibungen der s3-Befehle:

> aws s3 help

- Alternative Zugriffsmethoden:
	- Browser (Amazon Web Services Console, https://console.aws.amazon.com/s3/home)
- Firefox-Plugin (z. B. S3Fox, https://addons.mozilla.org/de/firefox/addon/s3fox/)
- Einhängen als Dateisystem (s3fs, FUSE-basiert)

MW-Ubung (WS17/18) Amazon Web Services – Simple Storage Service (S3) ¨ 3 – 18

#### Amazon Java SDK

Amazon stellt eine Java-Bibliothek für die Verwendung der Amazon Web Services zur Verfügung

/proj/i4mw/pub/aufgabe2/aws/aws-java-sdk-1.11.210/lib/aws-java-sdk-1.11.210.jar 3rd-Party-Bibliotheken:

/proj/i4mw/pub/aufgabe2/aws/aws-java-sdk-1.11.210/third-party/lib

- $\rightarrow$  http://docs.amazonwebservices.com/AWSJavaSDK/latest/javadoc/index.html
- Relevante Packages für den Betrieb von virtuellen Maschinen in Amazon EC2 und Amazon CloudWatch:
	- com.amazonaws.services.ec2
	- com.amazonaws.services.cloudwatch
- Folgende Objekte sind bei der Instanziierung einer virtuellen Maschine in EC2 beteiligt
	- 1. Client-Objekt (Typ AmazonEC2)
	- 2. Instanziierungs-Request (Typ RunInstancesRequest)
	- 3. Ergebnis (Typ RunInstancesResult)

#### Amazon Java SDK: Instanziierung einer VM

- Minimal-Beispiel (analog Kommandozeilen-Beispiel) п Beachte: Vor dem Aufruf am AmazonEC2ClientBuilder müssen die Umgebungsvariablen AWS ACCESS KEY ID und AWS SECRET ACCESS KEY gesetzt sein.
- п

Initialisierung com.amazonaws.services.ec2

AmazonEC2 ec2 = AmazonEC2ClientBuilder.standard() .withRegion("eu-west-1").build();

Setzen des Namens einer VM-Instanz com.amazonaws.services.ec2.model TagSpecification spec = new TagSpecification(); Tag tag = new Tag("Name", "MyVMName");

```
List<Tag> tags = new LinkedList<Tag>();
tags.add(tag);
```
spec.setTags(tags);

```
spec.setResourceType("instance");
```

```
[...] // Fortsetzung auf der naechsten Folie
```
MW-Übung (WS17/18) Amazon Web Services – Amazon Java SDK 3-21

## Amazon Java SDK: CloudWatch

Initialisierung (ähnlich wie bei EC2) com.amazonaws.services.cloudwatch п

AmazonCloudWatch cw = AmazonCloudWatchClientBuilder.standard() .withRegion("eu-west-1").build();

- Metrik abrufen: Zeitintervall und Dimension festlegen  $\blacksquare$ 
	- Erwartetes Zeitformat: ISO 8601, UTC (z. B. 2017-11-03T13:45:00Z)
	- Beispielhaftes Definieren von Anfangs- und Endzeitpunkt

```
// Packages: java.util.GregorianCalendar, java.util.TimeZone
GregorianCalendar e = new GregorianCalendar(TimeZone.getTimeZone("UTC"));
GregorianCalendar s = new GregorianCalendar(TimeZone.getTimeZone("UTC"));s.add(GregorianCalendar.MINUTE, -2); // Datenpunkte ueber 2-Min.-Intervall
```
// Package: com.amazonaws.services.cloudwatch.model.Dimension Dimension dimension = new Dimension() .withName("InstanceId")

.withValue("i-xxxxxxx");

#### Weiterführende Links

- [http://docs.aws.amazon.com/AmazonCloudWatch/latest/monitoring/cloudwatch\\_con](http://docs.aws.amazon.com/AmazonCloudWatch/latest/monitoring/cloudwatch_concepts.html)cepts.html
- [http://docs.aws.amazon.com/AmazonCloudWatch/latest/APIReference/API\\_GetMetricStat](http://docs.aws.amazon.com/AmazonCloudWatch/latest/APIReference/API_GetMetricStatistics.html)istics.html

#### Amazon Java SDK: Instanziierung einer VM

Minimal-Beispiel (Fortsetzung) com. amazonaws. services.ec2. model

String userData = "Hello world."; byte[] userDataBytes = userData.getBytes();

RunInstancesRequest request = new RunInstancesRequest(); request.withImageId("ami-9ca607e5") .withTagSpecifications(spec) .withInstanceType("t2.nano") .withMinCount(1) .withMaxCount(1) .withKeyName("gruppe0-key") .withUserData(Base64.encodeAsString(userDataBytes)) // com.amazonaws.util .withMonitoring(true) // optional, detailliertere Metriken aktivieren .withSecurityGroupIds("sg-989f5ce3") // z.B. im Web-Interface erstellen .withSubnetId("subnet-0eab946a"); // (VPC muss Security-Group vorab // zugeordnet werden)

#### RunInstancesResult result = ec2.runInstances(request);

Hinweise:

- Mittels des Objektes result die Instanz-ID in Erfahrung bringen
- Auf die eigentliche Instanziierung prüfen (DescribeInstancesRequest)
- MW-Übung (WS17/18) Amazon Web Services Amazon Java SDK 3-22

## Amazon Java SDK: CloudWatch

Metrik abrufen (Fortsetzung) com.amazonaws.services.cloudwatch.model

// Festlegung, dass nur Durchschnittswerte abgefragt werden List<String> stats = new LinkedList<String>(); stats.add("Average");

// Request zum Holen der Werte einer Metrik zusammensetzen und absenden GetMetricStatisticsRequest req = new GetMetricStatisticsRequest()

- .withStatistics(stats)
- .withPeriod(60)
- .withStartTime(s.getTime())
- .withEndTime(e.getTime())
- .withMetricName("DiskWriteBytes")
- .withNamespace("AWS/EC2")
- .withDimensions(dimension);
- GetMetricStatisticsResult res = cw.getMetricStatistics(req);

// Zeitstempel und Durchschnittswerte ausgeben

```
for (Datapoint dp : res.getDatapoints()) {
    System.out.printf("%s: %s\n", dp.getTimestamp().getTime(),
                                  dp.getAverage());
}
```
#### Amazon Java SDK: CloudWatch

#### $\blacksquare$

Eigene Metrik propagieren com.amazonaws.services.cloudwatch

```
// Dimension festlegen
Dimension dimension = new Dimension()
  .withName("PerInstanceMetrics")
  .withValue("i-xxxxxxx");
// Konkreten Wert fuer eigene Metrik setzen
MetricDatum datum = new MetricDatum()
  .withMetricName("TotalRequests")
  .withUnit(StandardUnit.None)
  .withValue(42.0)
  .withStorageResolution(1) // Aktivieren einer hochaufloesenden Metrik
  .withDimensions(dimension);
// Metrik propagieren
PutMetricDataRequest request = new PutMetricDataRequest()
    .withNamespace("MW/TEST")
    .withMetricData(datum);
PutMetricDataResult response = cw.putMetricData(request);
\rightarrow Auch eigene Metriken im Dashboard {anzeig, visualisier}bar
MW-Übung (WS17/18) Amazon Web Services – Amazon Java SDK 3 – 25
```
#### Aufgabe 2

- <span id="page-6-0"></span>Web-Service in der hybriden Cloud-Computing-Umgebung ausführen ш.
	- Cloud-Ansteuerung
	- **[Basis-Technologien](#page-0-0)** 
		- [Amazo](#page-0-0)n EC2 vs. OpenStack Nova
		- [Amazon CloudWatch vs. Open](#page-0-0)Stack Ceilometer/Gnocchi
		- Amazon EBS vs. OpenStack Glance/Cinder
		- [Amazon S3 \(vs](#page-1-0). OpenStack Swift)
		- [Lastv](#page-1-0)erteilung
		- [Dynamische Skalierung](#page-2-0)
- [Amazon Web Servi](#page-4-0)[ces](#page-3-0)
	- [Rund 20 US-Doll](#page-4-0)ar Guthaben pro Gruppe
	- Guthaben kann lediglich für Amazon Web Services verwendet werden
	- [Aktu](#page-6-0)elle AWS-Kosten: [http://aws.amazon.com/pr](http://aws.amazon.com/pricing/)icing/
- [Globaler System](#page-6-0)status der Amazon Web Services  $\blacksquare$ 
	- Bei Störungen können (Teile der) Amazon Web Services ausfallen
	- Aktueller Status: [http://status.aws.amazo](http://status.aws.amazon.com/)n.com/

## Uberblick ¨

## Hybrid Clouds & Virtualisierung

**Einführung** Aufbau einer virtuellen Maschine

#### Amazon Web Services

Uberblick ¨ Elastic Compute Cloud (EC2) Simple Storage Service (S3) Amazon CloudWatch Amazon Java SDK

# Aufgabe 2

Aufgabenstellung **OpenStack** 

MW-Übung (WS17/18) Aufgabe 2 – Aufgabenstellung in allegen and state and state and state and state and state and state and state and state and state and state and state and state and state and state and state and state and

## Aufgabe 2: Hybrid Cloud

- Tweet-Service wird bereitgestellt, Registry(-Zugriff) wie gehabt
- Teilaufgaben
	- Cloud-Controller für manuelle Cloud-Instanzen-Ansteuerung (VMs starten, stoppen, auflisten, nach Metriken abfragen)
	- Lastabhängige Verteilung von Tweet-Anfragen im Provider
	- Erweiterter Cloud-Controller zur dynamischen Steuerung der VMs

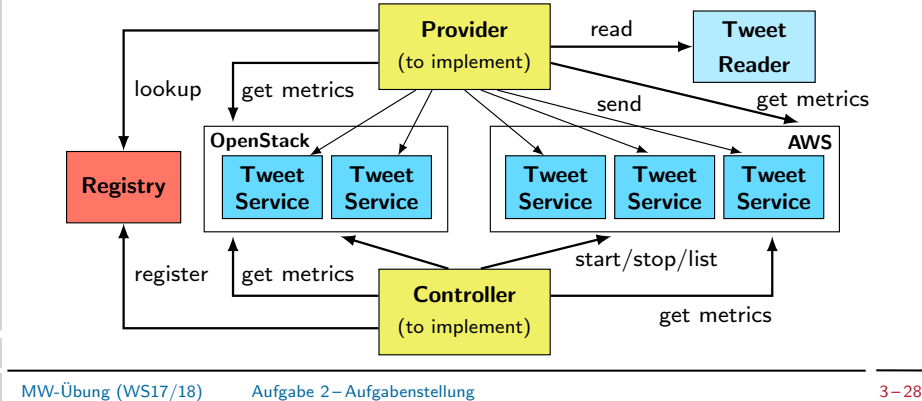

#### Aufgabe 2: Hybrid Cloud

- Gemeinsame Schnittstelle: MWCloudPlatform
- Betrieb des Dienstes in Amazon EC2
	- Spezifische Klasse zur VM-Ansteuerung: MWCloudPlatformAWS
	- **AMI** wird bereitgestellt
	- Java & Java-Bibliotheken für Dienst
		- Java-Bibliotheken bereits im Image (ami-9ca607e5) enthalten
		- Installierte Java-Version im AMI: OpenJDK Runtime Environment 8
	- Hinterlegen des JAR-Archivs des Diensts auf S3
- Betrieb des Dienstes in OpenStack п
	- Spezifische Klasse zur VM-Ansteuerung: MWCloudPlatformOpenStack
	- Erzeugung und Konfiguration eines eigenen VM-Abbilds
		- Installation des Grundsystems
		- Hinzufügen von Java, Java-Bibliotheken für Dienst
		- OpenStack-Rechnerübung: Fr., 10.11., 14:00–16:00 + X Uhr  $(s, t.)$
	- Hinterlegen des JAR-Archivs des Diensts auf S3

MW-Übung (WS17/18) Aufgabe 2 – Aufgabenstellung  $3-29$ 

## OpenStack4j

- <span id="page-7-0"></span>OpenStack4j: Java-API für OpenStack-Dienste
	- Bibliotheken: /proj/i4mw/pub/aufgabe2/openstack4j
	- Dokumentation: http://www.openstack4j.com/learn
- Authent[ifizie](http://i4cloud.informatik.uni-erlangen.de)[rung](http://www.openstack4j.com/learn) п

#### // Package: org.openstack4j.model.common

 $Id$ entifier projectIdentifier = Identifier.byId(<projectIdentifier>); Identifier domainName = Identifier.byName(<domainIdentifier>);

OSClientV3 osc = OSFactory.builderV3() // Packages:

- .endpoint(<address\_from\_rc\_file>) // org.openstack4j.{api,openstack}
- .credentials(<user>, <pass>, domainName)
- .scopeToProject(projectIdentifier)
- .authenticate();
- Endpunkt-Adresse: Variable OS AUTH URL (in RC-Datei)
- Benutzername (<user>) und Passwort (<pass>): siehe E-Mail zur Gruppeneinteilung
- Projekt-ID (<projectIdentifier>, String)  $\rightarrow$  RC-Datei/Web-Oberfläche
- Domänen-Name (<domainName>, String)  $\rightarrow$  RC-Datei/Web-Oberfläche

# Zugriff auf OpenStack

- **Neb-Frontend** 
	- Dashboard: http://i4cloud.informatik.uni-erlangen.de
	- Zugangsdaten: siehe E-Mail mit Zugangsdaten
- Kommandozeile
	- OpenStack-Client-Programm: openstack
	- **Vor Verwendung**: openrc-Datei sourcen (siehe unten)
- Alle Kommandozeilenbefehle benötigen vorherige Authentifizierung
- 1) Download der RC-Datei (<user>-openrc.sh) über Dashboard:
	- $\rightarrow$  "Projekt" $\rightarrow$  "Compute" $\rightarrow$  "API Access"
	- $\rightarrow$  "Download OpenStack RC File v3"<br>PC Datai sinkssen und susführen (sow
- 2) RC-Datei einlesen und ausführen (sourcen)

\$ source /path/to/<user>-openrc.sh

Benutzerdaten für Login auf einer laufenden Instanz vom bereitgestellten Beispielabbild (debian-example): USER: cloud PW: cloud

MW-Übung (WS17/18)  $\overline{3} - 30$ 

# OpenStack4j: VMs erstellen

Konfiguration (ähnlich zu AWS-API) über ServerCreate-Objekt ServerCreate sc = Builders.server() // org.openstack4j.{model.compute,api} .<config\_option1> .<config\_option2>[...].<config\_optionN>.build();  $\rightarrow$  Konfigurieren von Instanzname, Instanztyp (Flavor-ID), Abbild-ID, Keypair, Netzwerk-ID, Security-Group, UserData (Kodierung mittels java.util.Base64) Boot mit Konfiguration (Aufruf blockiert, bis VM aktiv ist) Server server = osc.compute().servers() .bootAndWaitActive(sc, <max\_wait\_time\_in\_ms>); Statusabfrage org.openstack4j.model.compute.Server.Status String serverId = server.getId(); Status st = osc.compute().servers().get(serverId).getStatus(); Floating-IP zuweisen org.openstack4j.model.{compute,network,common} List<? extends FloatingIP> ips = osc.compute().floatingIps().list(); FloatingIP floatingIp =  $ips.get(0);$  $NetFloatingIP$  nfIp = osc.networking().floatingip()

.get(floatingIp.getId());

ActionResponse  $r = osc.compile().floatingIps().addingIo}()$ .addFloatingIP(server, nfIp.getFloatingIpAddress());

#### Zugriff auf Metriken in OpenStack mittels Gnocchi

- $REST-An$ fragen  $\rightarrow$  Zugriff über WebTarget-Objekt п
- Dokumentation: http://gnocchi.xyz/rest.html
- Gnocchi-Endpunkt (Gnocchi-URL) über Kommandozeile ermitteln  $\blacksquare$

#### > openstack catalog list}

 $\rightarrow$  Suche nach "gnocchi" und "i4region"

- HTTP-Header (Schlüssel-Wert-Paare) muss für alle  $\blacksquare$ Gnocchi-Anfragen zur Authentifizierung gesetzt werden
	- Schlüssel ( $\langle key \rangle$ ): X-Auth-Token
	- Wert (<value>): Zunächst Token anfordern String authToken = osc.getToken().getId();
	- Prinzip der Header-Modifizerung bei REST-Anfragen

```
Response r = \text{target}.request().header(<key>, <value>).post(Entity.text("test"));
```
MW-Übung (WS17/18)  $\phantom{00}$  Aufgabe 2-OpenStack  $\phantom{00}$  3-33

## Timer und Timer-Task

- <span id="page-8-0"></span>Timer-Klasse java.util.Timer  $\blacksquare$ 
	- Einfache Scheduler-Funktionalität für TimerTask-Objekte
	- **Zentrale Methoden**

void sche[dule\(TimerTask task,](http://gnocchi.xyz/rest.html) long delay); void scheduleAtFixedRate(TimerTask t, long dy, long period); void cancel();

- schedule() Einmalig auszuführenden Task aufsetzen
- scheduleAtFixedRate() Periodischen Task aufsetzen
- 
- cancel() Timer beenden
- Timeout-Handler-Klasse java.util.TimerTask  $\blacksquare$ 
	- Basisklasse für von Timer eingeplante Tasks
	- **Zentrale Methoden**

abstract void run(); boolean cancel();

- -

 $-$  run() Task ausführen  $\rightarrow$  Timeout behandeln cancel() Task bzw. Timeout abbrechen

## Zugriff auf Metriken in OpenStack mittels Gnocchi

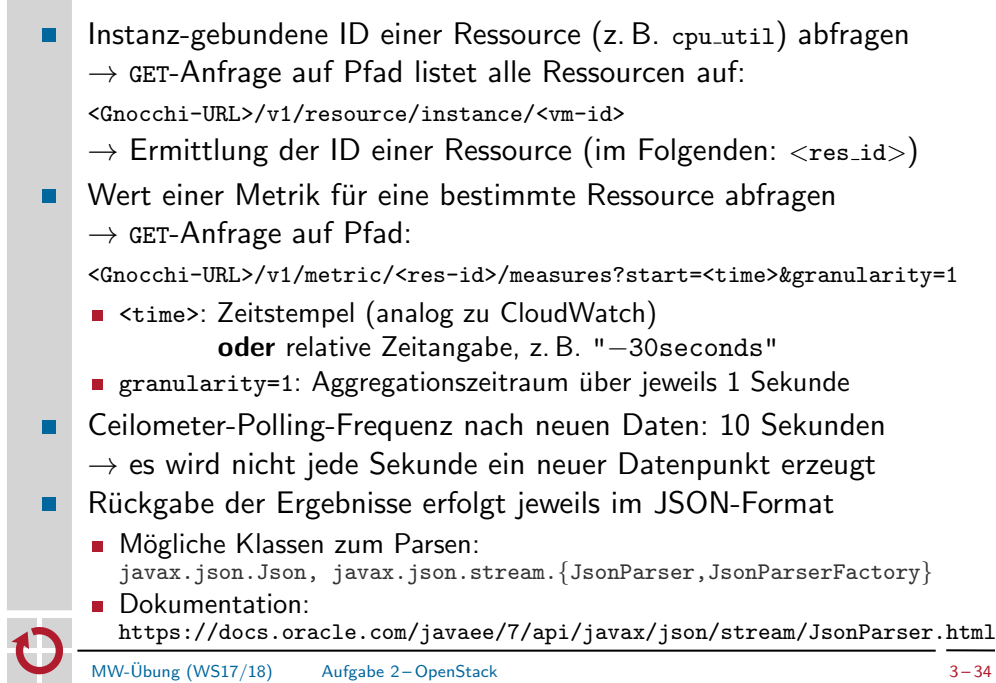